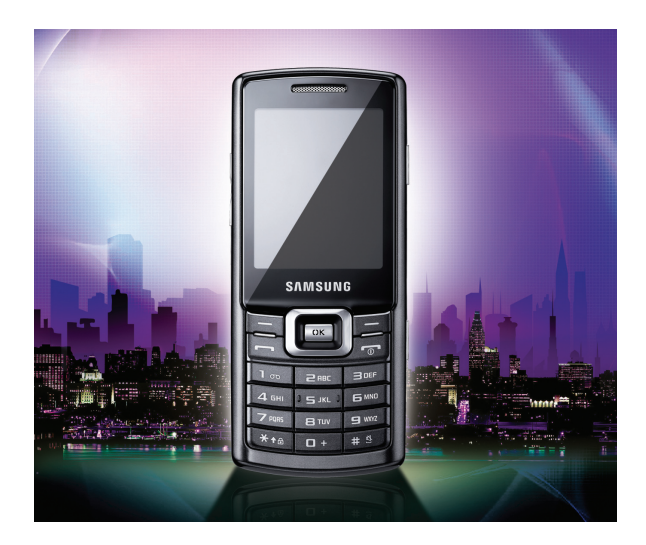

## Samsung C5212 Руководство пользователя

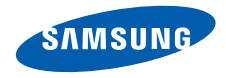

# О данном руководстве

Данное руководство предназначено для ознакомления <sup>с</sup> функциями <sup>и</sup> возможностями телефона. Чтобы сразу приступить <sup>к</sup> использованию телефона, см. разделы «Знакомство <sup>с</sup> [телефоном](#page-14-0)», «[Подготовка](#page-19-0) телефона <sup>к</sup> работе» и «[Использование](#page-23-0) основных функций».

## Обозначения

Перед началом работы ознакомьтесь <sup>с</sup> обозначениями, принятыми <sup>в</sup> данном руководстве.

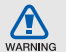

**Внимание** — ситуации, которые могут привести к получению травмы вами или кем-либо из окружающих

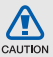

**Предупреждение** — ситуации, которые могут привести к повреждению устройства или другого оборудования

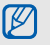

**Примечание** — примечания, советы или дополнительная информация

 $\blacktriangleright$  **См.** — страницы <sup>с</sup> соответствующей информацией, например: • стр. 12 (обозначает «см. стр. 12»)

- $\rightarrow$  **Следующий шаг** — порядок параметров или пунктов меню, которые следует выбрать для выполнения какого-либо действия, например: <sup>в</sup> режиме меню выберите **Сообщения** → **Создать** (означает, что нужно выбрать пункты **Сообщения** <sup>и</sup> **Создать**)
- **[ ] Квадратные скобки** клавиши телефона, например: [  $\sqrt{ }$  ] (обозначает клавишу питания <sup>и</sup> выхода из меню)
- **< > Угловые скобки** — программные клавиши для управления различными функциями телефона, отображаемыми на экране, например: <**Да**> (обозначает программную клавишу **Да**)

## Сведения об авторских правах

Права на все технологии <sup>и</sup> изделия <sup>в</sup> составе данного устройства являются собственностью соответствующих владельцев.

- Bluetooth<sup>®</sup> является зарегистрированной торговой маркой Bluetooth SIG, Inc. во всем мире. Идентификатор Bluetooth QD ID: B014808.
- Java™ является товарным знаком корпорации Sun Microsystems, Inc.

# CE0168

# Оглавление

### **Охрана здоровья <sup>и</sup> техника [безопасности](#page-5-0) 2**

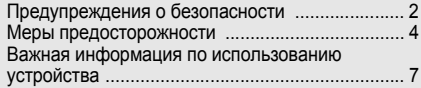

#### **Знакомство <sup>с</sup> телефоном [11](#page-14-1)**

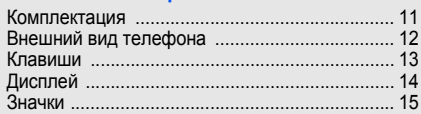

#### **Подготовка телефона <sup>к</sup> работе [16](#page-19-1)**

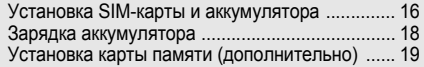

#### **[Использование](#page-23-1) основных функций 20**

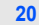

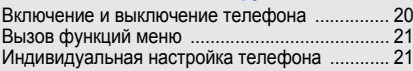

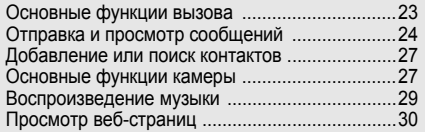

#### **Использование дополнительных**

## **функций [32](#page-35-0)**

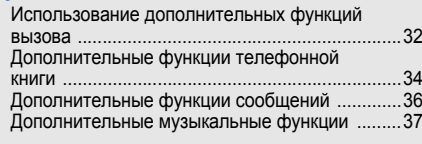

#### **[Использование](#page-42-0) средств <sup>и</sup> приложений 39**

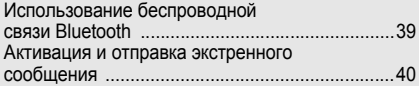

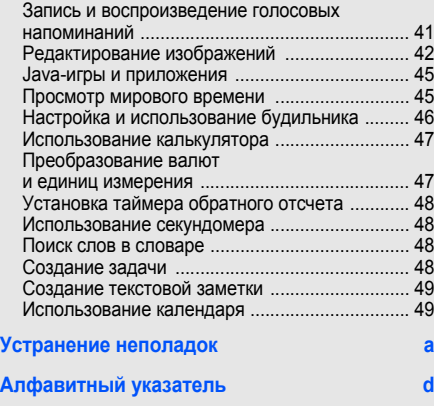

# <span id="page-5-0"></span>Охрана здоровья и техника безопасности

Для обеспечения наилучшей работы телефона, а также во избежание опасных ситуаций или нарушения закона ознакомьтесь со следующими мерами предосторожности.

<span id="page-5-1"></span>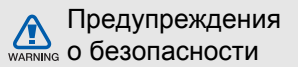

#### Храните телефон <sup>в</sup> местах, недоступных для детей <sup>и</sup> домашних животных

Во избежание несчастных случаев храните мелкие детали телефона <sup>и</sup> аксессуары <sup>в</sup> местах, недоступных для детей <sup>и</sup> домашних животных.

## Берегите слух

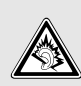

Прослушивание музыки <sup>с</sup> помощью наушников на повышенной громкости может привести к нарушениям слуха. Используйте минимально достаточный уровень громкости при разговоре или прослушивании музыки.

#### Правильная установка мобильного телефона <sup>и</sup> аксессуаров <sup>в</sup> автомобиле

Убедитесь, что мобильные телефоны или аксессуары, установленные <sup>в</sup> автомобиле, надежно закреплены. Не помещайте телефон <sup>и</sup> его аксессуары рядом <sup>с</sup> подушкой безопасности или <sup>в</sup> зоне ее раскрытия. Неправильная установка оборудования беспроводной связи может привести <sup>к</sup> серьезным травмам <sup>в</sup> случае срабатывания подушки безопасности.

#### Аккуратное использование <sup>и</sup> утилизация аккумуляторов <sup>и</sup> зарядных устройств

- Используйте только рекомендованные компанией Samsung аккумуляторы <sup>и</sup> зарядные устройства. Несовместимые аккумуляторы и зарядные устройства могут привести <sup>к</sup> серьезным травмам и повреждению вашего телефона.
- Никогда не сжигайте использованные аккумуляторы. Следуйте всем требованиям местного законодательства при утилизации использованных аккумуляторов.
- Никогда не помещайте аккумуляторы <sup>и</sup> телефоны внутрь или на поверхность нагревательных приборов, например микроволновых печей, духовок или радиаторов. При перегреве аккумуляторы могут взорваться.
- • Никогда не разбивайте <sup>и</sup> не прокалывайте аккумуляторы. Берегите аккумулятор от высокого внешнего давления, которое может привести к короткому замыканию или перегреву.

#### Меры предосторожности при использовании кардиостимуляторов

Во избежание радиопомех сохраняйте расстояние не менее 15 см между мобильными телефонами и кардиостимуляторами, как рекомендуют производители, независимая группа исследователей и эксперты Института исследований беспроводных технологий. При появлении малейших признаков радиопомех <sup>в</sup> работе кардиостимулятора или другого медицинского прибора немедленно выключите телефон <sup>и</sup> проконсультируйтесь с производителем кардиостимулятора <sup>и</sup> медицинского оборудования.

#### Выключайте телефон <sup>в</sup> потенциально взрывоопасной среде

Не используйте телефон на автозаправочных станциях (станциях техобслуживания), <sup>а</sup> также вблизи емкостей <sup>с</sup> топливом или химическими веществами. Выключайте телефон <sup>в</sup> соответствии с предупреждающими знаками и инструкциями. Телефон может стать причиной взрыва или пожара <sup>в</sup> непосредственной близости от объектов хранения топлива или химических веществ, а также в местах выполнения взрывных работ. Не храните <sup>и</sup> не перевозите горючие жидкости, газы или взрывчатые вещества вместе <sup>с</sup> телефоном, его компонентами или аксессуарами.

#### Снижение риска повреждений и преждевременного износа

При использовании телефона не сжимайте его сильно <sup>в</sup> руке, нажимайте клавиши слегка, используйте специальные возможности для сокращения числа нажатий на кнопки (например, шаблоны или режим ввода текста Т9).

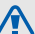

## <span id="page-7-0"></span>Меры предосторожности

**CALITION** 

#### Безопасность дорожного движения

Не используйте телефон при управлении автомобилем <sup>и</sup> соблюдайте все правила, ограничивающие использование мобильных телефонов при вождении автомобиля. Используйте устройства громкой связи для обеспечения безопасности.

#### Выполняйте все действующие правила и предупреждения

Соблюдайте любые особые предписания, действующие <sup>в</sup> той или иной ситуации, <sup>и</sup> обязательно выключайте телефон везде, где его использование запрещено, может вызывать помехи или создает угрозу безопасности.

#### Используйте только аксессуары, рекомендованные компанией Samsung

Использование несовместимых аксессуаров может стать причиной повреждения телефона или привести к получению травмы.

#### Выключайте телефон рядом <sup>с</sup> любым медицинским оборудованием

Ваш телефон может создавать помехи <sup>в</sup> работе медицинского оборудования <sup>в</sup> больницах или других медицинских учреждениях. Следуйте всем требованиям, предупреждениям <sup>и</sup> указаниям медицинского персонала.

#### На борту самолета выключайте телефон или отключайте его беспроводные функции

Включенный телефон может вызвать помехи, влияющие на работу бортового оборудования самолета. Соблюдайте все правила авиаперелетов и по требованию персонала выключайте телефон или переключайте его <sup>в</sup> автономный режим.

#### Защита аккумуляторов <sup>и</sup> зарядных устройств от повреждений

- Берегите устройство от воздействия экстремальных температур (ниже 0 °C/32 °F или выше 45 °C/113 °F). Слишком высокая или слишком низкая температура сокращает емкость и срок службы аккумуляторов.
- Не допускайте соприкосновения аккумуляторов с металлическими предметами, так как это создает замыкание между контактами «+» <sup>и</sup> «–» и приводит к временному или постоянному нарушению работы аккумуляторов.
- Не используйте поврежденное зарядное устройство или аккумулятор.

5

#### Обращайтесь <sup>с</sup> телефоном аккуратно и осторожно

- Избегайте намокания телефона влага может привести <sup>к</sup> серьезным повреждениям устройства. Не трогайте телефон мокрыми руками. Попадание влаги влечет за собой прекращение действия гарантии производителя.
- Не используйте и не храните телефон в запыленных или загрязненных помещениях. Это может вызвать повреждение подвижных частей телефона.
- Внешние удары <sup>и</sup> неаккуратное обращение могут привести к серьезным повреждениям электроники телефона.
- Не раскрашивайте телефон, краска может засорить подвижные части и нарушить их нормальную работу.
- Не подносите вспышку фотокамеры или другой источник света телефона близко <sup>к</sup> глазам людей и животных.

 Действие магнитного поля может повредить телефон <sup>и</sup> карту памяти. Не используйте чехлы и аксессуары <sup>с</sup> магнитными замками <sup>и</sup> берегите телефон от длительного воздействия магнитных полей.

#### Не используйте телефон вблизи других электронных приборов, это может привести к возникновению помех

Телефон излучает радиосигналы, которые могут создавать помехи <sup>в</sup> работе электронных устройств, не защищенных от воздействия радиочастотного излучения, таких как кардиостимуляторы, слуховые аппараты, медицинские приборы. Для устранения радиопомех обратитесь <sup>к</sup> производителю оборудования.

6

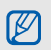

## <span id="page-10-0"></span>Важная информация по использованию устройства

#### При использовании держите телефон в обычном положении

Избегайте прикосновений <sup>к</sup> внутренней антенне телефона.

#### Доверяйте ремонт телефона только квалифицированным специалистам

Неквалифицированный ремонт может привести <sup>к</sup> поломке телефона <sup>и</sup> прекращению действия гарантии.

### Продление срока службы аккумулятора <sup>и</sup> зарядного устройства

 Не следует оставлять аккумулятор подключенным к зарядному устройству на срок более недели, поскольку избыточная зарядка может сократить срок службы аккумулятора.

- Если полностью заряженный аккумулятор не использовать <sup>в</sup> работе, он со временем разряжается.
- После зарядки аккумулятора всегда отключайте зарядное устройство от источника питания.
- Аккумуляторы следует использовать только по назначению.

### Аккуратно обращайтесь <sup>с</sup> SIM-картой и картами памяти

- Не извлекайте карту при передаче <sup>и</sup> получении данных, это может привести к потере данных и/или повреждению карты или телефона.
- Оберегайте карту от сильных ударов, статического электричества и электрических помех от других телефонов.
- Частые стирание и запись данных уменьшают срок службы карты.
- Не прикасайтесь <sup>к</sup> позолоченным контактам карт памяти пальцами и металлическими предметами. Загрязненную карту протирайте мягкой тканью.

#### Доступ <sup>к</sup> службам экстренной помощи

В некоторых зонах <sup>и</sup> обстоятельствах невозможно совершить экстренные вызовы. Перед отъездом в отдаленные или необслуживаемые области продумайте другой способ связи со службами экстренной помощи.

#### Информация <sup>о</sup> сертификации удельного коэффициента поглощения (SAR)

Телефон изготовлен <sup>с</sup> учетом предельно допустимых уровней облучения радиочастотной (РЧ) энергией, рекомендованных Советом ЕС. Данные стандарты запрещают продажу мобильных телефонов, уровень излучения которых (называемый удельным коэффициентом поглощения SAR) превышает 2,0 ватт на один килограмм массы тела.

Во время тестирования максимальный SAR для данной модели составил 0,649 ватт на килограмм. При обычном использовании значение SAR гораздо меньше, поскольку телефон использует только радиочастотную энергию, необходимую для передачи сигнала на ближайшую базовую станцию. Благодаря автоматическому снижению уровня излучения телефон сокращает общее количество выделяемой радиочастотной энергии.

Декларация соответствия на задней обложке данного руководства пользователя показывает соответствие директиве европейского парламента <sup>и</sup> совета по радиооборудованию и телекоммуникационному терминальному оборудованию. Для получения дополнительных сведений <sup>о</sup> SAR <sup>и</sup> стандартах ЕС посетите веб-узел телефонов Samsung.

#### Правильная утилизация изделия

(Пришедшее <sup>в</sup> негодность электрическое <sup>и</sup> электронное оборудование)

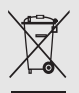

(Действует <sup>в</sup> ЕС <sup>и</sup> других странах Европы <sup>с</sup> раздельной системой сбора отходов)

Наличие этого символа на изделии или <sup>в</sup> сопроводительной документации указывает на то, что по окончании срока службы изделие не должно выбрасываться вместе <sup>с</sup> другими бытовыми отходами.

Чтобы предотвратить нанесение вреда окружающей среде <sup>и</sup> здоровью людей <sup>в</sup> результате неконтролируемой утилизации отходов, отделяйте такие изделия от остального мусора <sup>и</sup> сдавайте их на переработку <sup>с</sup> целью повторного использования ценных материалов.

Сведения <sup>о</sup> том, куда <sup>и</sup> <sup>в</sup> каком виде это изделие следует сдавать для экологически безвредной переработки, пользователи могут получить на предприятии розничной торговли, где была совершена покупка, или у соответствующего органа местной власти.

Коммерческим пользователям следует обращаться к своему поставщику и внимательно прочитать условия договора купли-продажи. Запрещается утилизировать это изделие вместе с другими отходами производственной деятельности.

#### Правильная утилизация аккумуляторов для этого продукта

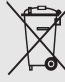

(Для стран ЕС <sup>и</sup> других европейских стран, использующих отдельные системы возврата аккумуляторов). Такая маркировка на аккумуляторе, руководстве или упаковке указывает на то, что аккумуляторы, используемые в данном продукте, не должны выбрасываться вместе <sup>с</sup> другими бытовыми отходами по окончании срока службы. Химические символы Hg, Cd или Pb означают то, что аккумулятор содержит ртуть, кадмий или свинец <sup>в</sup> количествах, превышающих контрольный уровень <sup>в</sup> Директиве ЕС 2006/66.

Если аккумуляторы утилизированы неправильно, эти вещества могут нанести вред здоровью людей или окружающей среде. Для защиты природных ресурсов и с целью повторного использования ценных материалов, отделяйте аккумуляторы от остального мусора <sup>и</sup> сдавайте их на переработку через местную систему бесплатного обмена аккумуляторов.

# <span id="page-14-1"></span><span id="page-14-0"></span>Знакомство <sup>с</sup> телефоном

В данном разделе представлены внешний вид телефона, клавиши управления, дисплей <sup>и</sup> значки.

## <span id="page-14-2"></span>Комплектация

В комплект поставки телефона входят:

- мобильный телефон
- аккумулятор
- зарядное устройство
- руководство пользователя
	- Программное обеспечение <sup>и</sup> аксессуары, которые входят в комплект поставки телефона, зависят от региона <sup>и</sup> оператора мобильной связи. Дополнительные аксессуары можно приобрести у местных дилеров компании Samsung.
		- Используйте только программное обеспечение, рекомендованное компанией Samsung. Использование нелицензионного программного обеспечения может привести к повреждению <sup>и</sup> неправильной работе телефона. На подобные случаи гарантия производителя не распространяется.

## <span id="page-15-0"></span>Внешний вид телефона

На передней панели телефона находятся следующие клавиши <sup>и</sup> функции:

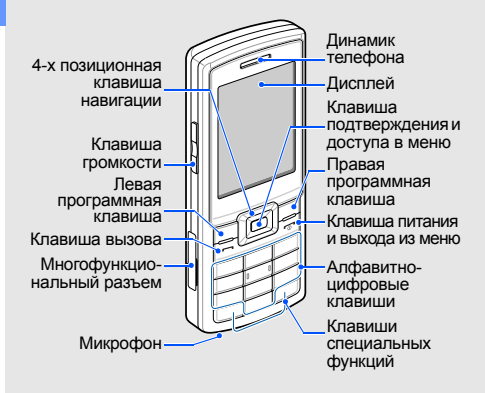

На задней панели телефона находятся следующие клавиши <sup>и</sup> функции:

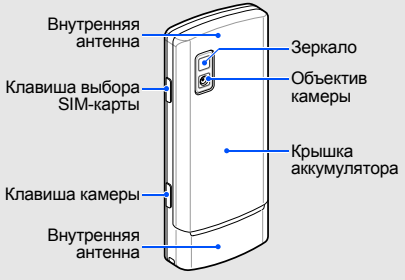

Клавиатуру можно заблокировать, чтобы случайные нажатия клавиш не приводили к ненужным действиям. Чтобы заблокировать или разблокировать клавиатуру, нажмите и удерживайте клавишу [\*].

Если включена автоматическая блокировка клавиатуры, она применяется после того, как дисплей погаснет.

#### <span id="page-16-0"></span>КлавишиКлавиша НазначениеВключение и выключение Клавиша Назначение Клавишателефона (нажмите <sup>и</sup> Програмудерживайте); завершение Выполнение функций, указанных 는다 питания**FIE** мные вызова; в режиме меню и выхода из в нижней строке дисплея клавишименюотмена ввода и возврат в режим ожидания В режиме ожидания — доступ <sup>к</sup> менюпользователя (вверх) или 4-х пози-Ввод цифр, букв <sup>и</sup> специальных ционная символов. В режиме ожидания часто используемым пунктам клавишаменю (влево/вправо/вниз);  $1 - \infty$ Алфавитнонажмите и удерживайте навигации в режиме меню — переход цифровые клавишу [**1**] для доступа по пунктам меню  $\overline{a}$ клавишик голосовой почте <sup>и</sup> [**0**] для ввода префикса В режиме ожидания — доступ к Клавишарежиму меню; в режиме меню международного вызова  $\sqrt{6k}$ подтвервыбор выделенного пункта или Ввод специальных символов ждения подтверждение ввода и выполнение специальных функций. В режиме ожидания Вызов или ответ на звонок; Клавишинажмите и удерживайте в режиме ожидания —  $*_{*}$ специальклавишу [#] для активации извлечение из памяти номеров Вызовпоследних исходящих,  $\sqrt{4.9}$ ныхпрофиля «Без звука»; нажмите функций пропущенных или входящих и удерживайте клавишу [ $\#$ ] для ввода паузы между цифрами вызововпри наборе телефонного номера

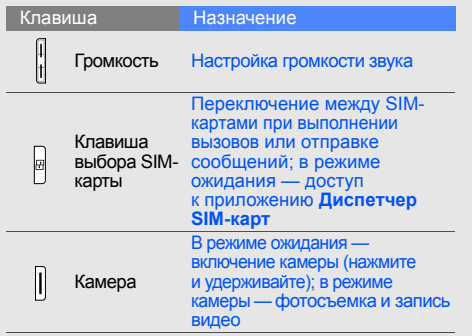

## <span id="page-17-0"></span>Дисплей

Дисплей телефона разделен на три области:

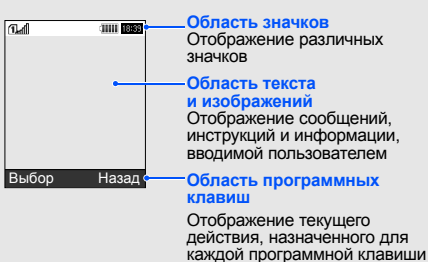

Знакомство с телефоном Знакомство с телефоном

## <span id="page-18-0"></span>Значки

В этом разделе представлена информация <sup>о</sup> значках, отображающихся на дисплее.

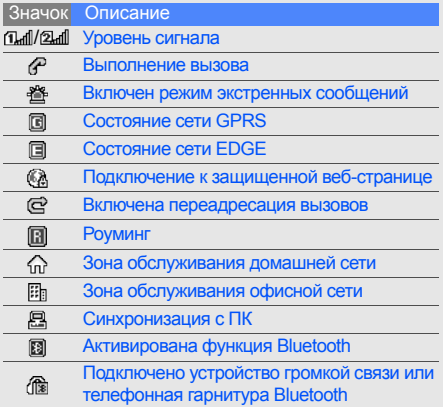

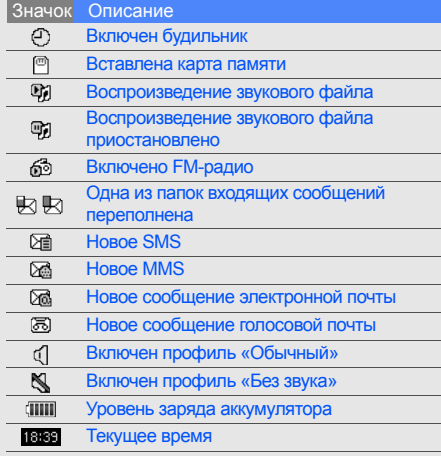

# <span id="page-19-1"></span><span id="page-19-0"></span>Подготовка телефона <sup>к</sup> работе

Соберите телефон и подготовьте его <sup>к</sup> работе.

## <span id="page-19-4"></span><span id="page-19-3"></span><span id="page-19-2"></span>Установка SIM-карты <sup>и</sup> аккумулятора

При подключении <sup>к</sup> услуге сотовой связи вы получите SIM-карту (Subscriber Identity Module), содержащую персональный идентификационный номер (PIN) <sup>и</sup> список дополнительных услуг.

Установка SIM-карт <sup>и</sup> аккумулятора

1. Снимите крышку аккумулятора.

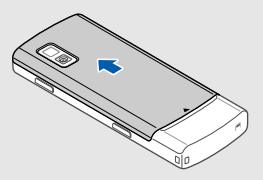

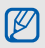

Если телефон включен, нажмите <sup>и</sup> удерживайте клавишу [ ], чтобы выключить его.

2. Вставьте SIM-карты.

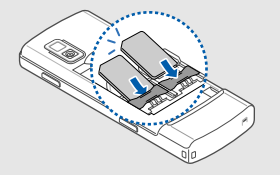

 $\mathbb{Z}$ 

Вставьте SIM-карты <sup>в</sup> телефон контактами 4. Установите крышку аккумулятора на место. вниз.

3. Вставьте аккумулятор.

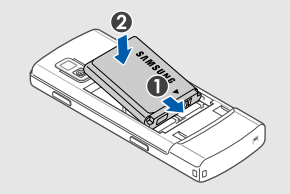

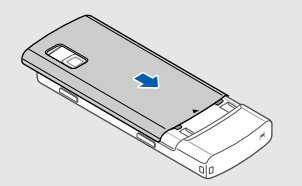

## <span id="page-21-1"></span><span id="page-21-0"></span>Зарядка аккумулятора

Перед первым использованием телефона необходимо зарядить аккумулятор.

- 1. Откройте крышку многофункционального разъема, расположенного <sup>в</sup> боковой части телефона.
- 2. Вставьте узкий конец провода зарядного устройства <sup>в</sup> разъем.

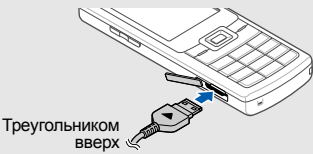

Неправильное подключение зарядного  $\varnothing$ устройства может стать причиной серьезных повреждений телефона. Повреждения, возникшие в результате неправильного использования, не подлежат гарантийному ремонту.

- 3. Вставьте штепсельную вилку зарядного устройства <sup>в</sup> розетку.
- 4. Когда аккумулятор полностью зарядится (значок [IIII] перестанет изменяться), выньте вилку зарядного устройства из розетки.
- 5.Отключите зарядное устройство от телефона.
- 6. Закройте крышку многофункционального разъема.

#### **Индикатор низкого уровня заряда** W

<span id="page-21-2"></span>Когда аккумулятор разрядится, раздастся предупредительный звуковой сигнал <sup>и</sup> появится сообщение <sup>о</sup> низком уровне заряда аккумулятора. Значок аккумулятора примет вид пустого аккумулятора и начнет мигать. Когда уровень заряда становится слишком низким, телефон автоматически выключается. Чтобы продолжить пользоваться телефоном, необходимо зарядить аккумулятор.

## <span id="page-22-1"></span><span id="page-22-0"></span>Установка карты памяти (дополнительно)

Для хранения дополнительных файлов мультимедиа необходимо использовать карту памяти. В телефон можно установить карты памяти типа microSD™ емкостью до 8 ГБ (<sup>в</sup> зависимости от типа карты памяти <sup>и</sup> ее производителя).

- 1. Снимите крышку аккумулятора.
- 2. Разблокируйте крышку карты памяти.

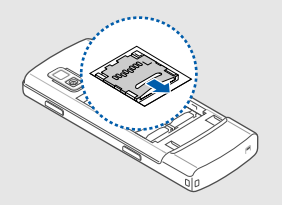

3. Поднимите крышку карты памяти <sup>и</sup> вставьте карту наклейкой вверх.

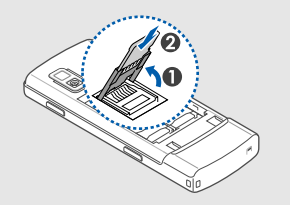

4. Закройте <sup>и</sup> зафиксируйте крышку карты памяти.

Чтобы извлечь карту памяти, откройте крышку карты памяти и вытащите карту из разъема.

# <span id="page-23-1"></span><span id="page-23-0"></span>Использованиеосновныхфункций

Знакомство с основными возможностями <sup>и</sup> главными функциями мобильного телефона.

## <span id="page-23-2"></span>Включение и выключение телефона

#### Включение телефона

- 1. Нажмите и удерживайте клавишу [ কা].
- 2. Введите PIN <sup>и</sup> нажмите <sup>&</sup>lt;**Да**<sup>&</sup>gt; (при необходимости).
- 3. Нажмите <sup>&</sup>lt;**Да**<sup>&</sup>gt;<sup>и</sup> назначьте имена новым SIM-картам.
- 4. Нажмите программную клавишу <sup>&</sup>lt;**Далее**>.
- 5. Выберите SIM-карту, которая будет считаться основной, <sup>и</sup> нажмите программную клавишу <sup>&</sup>lt;**Соxран.**>.

Чтобы выключить телефон, выполните действие 1.

#### <span id="page-24-4"></span>Переключение <sup>в</sup> автономный режим

Переключив телефон <sup>в</sup> автономный режим, можно использовать его внесетевые функции там, где запрещено использование беспроводных устройств, например <sup>в</sup> самолете или <sup>в</sup> больнице.

Чтобы переключиться <sup>в</sup> автономный режим, <sup>в</sup> режиме меню выберите пункт **Настройки** →**Профили** → **Автономный**.

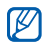

Следуйте всем официальным

предупреждениям и указаниям в тех местах, где беспроводные устройства запрещены.

## <span id="page-24-0"></span>Вызов функций меню

Вызов функции меню телефона

- 1. Для перехода <sup>в</sup> главное меню телефона нажмите клавишу [**OK**].
- 2. С помощью клавиш навигации перейдите к нужному меню или параметру.
- 3. Для подтверждения выделенного пункта нажмите клавишу <sup>&</sup>lt;**Выбор**>, <**Да**<sup>&</sup>gt;или [**OK**].
- 4. Для перемещения на один уровень вверх нажмите клавишу <sup>&</sup>lt;**Назад**>. Для возврата в режим ожидания нажмите  $[\neg]$ .

## <span id="page-24-1"></span>Индивидуальная настройка телефона

Для удобной работы <sup>с</sup> телефоном можно настроить его в соответствии со своими предпочтениями.

### <span id="page-24-3"></span><span id="page-24-2"></span>Регулировка громкости звука клавиш

В режиме ожидания нажимайте клавишу увеличения или уменьшения громкости для настройки громкости звука клавиш.

#### <span id="page-24-5"></span>Включение или отключение профиля «Без звука»

В режиме ожидания нажмите <sup>и</sup> удерживайте клавишу [#] для отключения или включения звука.

#### <span id="page-25-1"></span>Изменение мелодии звонка

- 1. Врежиме меню выберите пункт **Настройки** → **Профили**.
- 2. Выберите используемый профиль.
- 3. Нажмите <sup>&</sup>lt;**Опции**<sup>&</sup>gt;<sup>→</sup> **Редактировать** →**Мелодия вызова**.
- 4. Выберите категорию мелодий <sup>с</sup> помощью прокрутки вверх или вниз.
- 5. Выберите мелодию.
- 6.Нажмите программную клавишу <sup>&</sup>lt;**Соxран.**>.

Чтобы переключиться на другой профиль, выберите его <sup>в</sup> списке.

## Создание профиля телефона

- 1. В режиме меню выберите пункт **Настройки** → **Профили**.
- 2. Нажмите <sup>&</sup>lt;**Опции**<sup>&</sup>gt;<sup>→</sup> **Создать**.
- 3. Введите название профиля <sup>и</sup> нажмите клавишу [**OK**].
- 4. Выберите нужные параметры звука.
- 5. Завершив операцию, нажмите клавишу <sup>&</sup>lt;**Соxран.**>.

## <span id="page-25-0"></span>Выбор заставки (режим ожидания)

- 1. В режиме меню выберите пункт **Настройки** → **Дисплей <sup>и</sup> подсветка** →**Главный экран**.
- 2.С помощью клавиш «вправо» и «влево» выберите пункт **Картинки**.
- 3. Выберите **Обои** → категорию изображения → изображение.
- <span id="page-25-2"></span>4. Нажмите программную клавишу <sup>&</sup>lt;**Соxран.**>.

## Выбор темы дисплея

- 1. Врежиме меню выберите пункт **Настройки** → **Дисплей <sup>и</sup> подсветка** → **Моя тема**.
- 2. Перейдите <sup>к</sup> теме.
- 3. Чтобы применить тему, нажмите клавишу <sup>&</sup>lt;**Соxран.**>.

Использование

основных

## <span id="page-26-2"></span>Настройка меню быстрого доступа

- 1. Врежиме меню выберите пункт **Настройки** → **Телефон** → **Горячие клавиши**.
- 2. Выберите клавишу, которая будет использоваться для быстрого доступа.
- 3. Выберите пункт меню, который требуется назначить этой клавише.

## <span id="page-26-1"></span>Блокировка телефона

- 1. Врежиме меню выберите пункт **Настройки** → **Безопасность** <sup>→</sup>**Телефон** → **Блокировка телефона**.
- 2. Выберите пункт **Включено**.
- 3. Введите новый пароль, содержащий от 4 до 8 цифр, <sup>и</sup> нажмите программную клавишу <sup>&</sup>lt;**Да**>.
- 4. Еще раз введите новый пароль <sup>и</sup> нажмите программную клавишу <sup>&</sup>lt;**Да**>.

## Выбор основной SIM-карты

Телефон поддерживает режим работы <sup>с</sup> двумя SIM-картами, позволяя использовать две SIMкарты одновременно.

- 1. Активируйте обе SIM-карты <sup>и</sup> выберите основную.
- 2. В режиме ожидания нажмите клавишу [闽].
- 3. Перейдите <sup>к</sup> SIM-карте, которую хотите использовать.
- 4. Выберите ее картой по умолчанию.
- 5. Нажмите программную клавишу<sup>&</sup>lt;**Опции**<sup>&</sup>gt;<sup>→</sup> <sup>&</sup>lt;**Соxранить**>.

## <span id="page-26-4"></span><span id="page-26-0"></span>Основные функции вызова

Сведения <sup>о</sup> выполнении вызовов <sup>и</sup> ответе на них, <sup>а</sup> также об основных функциях вызова.

### <span id="page-26-3"></span>Выполнение вызова

1. В режиме ожидания введите код города или страны <sup>и</sup> телефонный номер.

- 2. Выберите текущую SIM-карту <sup>с</sup> помощью боковой кнопки выбора SIM-карты
- 3. Нажмите клавишу [-¬], чтобы набрать номер.
- 4. Для завершения вызова нажмите клавишу  $\lceil \cdot \cdot \cdot \rceil$ .

### <span id="page-27-2"></span>Ответ на вызов

- 1. При входящем вызове нажмите клавишу [- ].
- <span id="page-27-4"></span>2. Для завершения вызова нажмите клавишу  $\lceil \cdot \cdot \cdot \rceil$ .

#### Регулировка громкости

Чтобы изменить громкость во время вызова, нажмите клавишу увеличения или уменьшения громкости.

## Использование громкой связи

- 1. Для включения громкой связи во время вызова нажмите [**OK**] <sup>→</sup> <sup>&</sup>lt;**Да**>.
- 2. Чтобы переключиться <sup>в</sup> обычный режим, снова нажмите [**OK**].

## <span id="page-27-3"></span>Использование телефонной гарнитуры

При подключении телефонной гарнитуры, которая входит в комплект поставки, <sup>к</sup> многофункциональному разъему можно выполнять с помощью нее звонки и отвечать на вызовы.

- Для повтора последнего вызова нажмите <sup>и</sup> удерживайте кнопку гарнитуры.
- Чтобы ответить на вызов, нажмите <sup>и</sup> удерживайте кнопку гарнитуры.
- Чтобы завершить вызов, нажмите <sup>и</sup> удерживайте кнопку гарнитуры.

## <span id="page-27-0"></span>Отправка <sup>и</sup> просмотр сообщений

Знакомство <sup>с</sup> отправкой <sup>и</sup> просмотром SMS, MMS и сообщений электронной почты.

## <span id="page-27-6"></span><span id="page-27-5"></span><span id="page-27-1"></span>Отправка SMS или MMS

1. В режиме меню выберите пункт **Сообщения** →**Создать** → **Сообщение**.

- 2. Введите номер получателя <sup>и</sup> нажмите клавишу «вниз».
- 3. Введите текст сообщения. ▶ стр[. 25](#page-28-0) Чтобы отправить сообщение <sup>в</sup> виде SMS, перейдите <sup>к</sup> действию 8. Чтобы вложить файл мультимедиа, перейдите к действию 4.
- 4. Выберите <sup>&</sup>lt;**Опции**<sup>&</sup>gt;→ **Добавить медиа** →тип элемента.
- 5. Выберите элемент, который требуется добавить, <sup>и</sup> нажмите <sup>&</sup>lt;**Добав.**>, или нажмите <sup>&</sup>lt;**Опции**<sup>&</sup>gt;<sup>→</sup> **Добавить**.
- 6. Нажмите <sup>&</sup>lt;**Опции**<sup>&</sup>gt;<sup>→</sup> **Дополнительно** →**Добавить тему**.
- 7. Введите тему.
- 8. Перед отправкой сообщения, выберите текущую SIM-карту <sup>с</sup> помощью боковой клавиши выбора SIM-карты.
- 9. Для отправки сообщения нажмите<sup>&</sup>lt;**Опции**<sup>&</sup>gt;<sup>→</sup> **Отправить**.

#### <span id="page-28-1"></span>Отправка сообщения электронной почты

- 1. В режиме меню выберите пункт **Сообщения** →**Создать** → **E-mail**.
- 2. Введите адрес электронной почты <sup>и</sup> нажмите клавишу «вниз».
- 3. Введите тему <sup>и</sup> нажмите клавишу «вниз».
- 4.Введите текст сообщения.
- 5. Нажмите <sup>&</sup>lt;**Опции**<sup>&</sup>gt;→ **Добавить вложение** или **Вложить органайзер** <sup>и</sup> вложите файл (при необходимости).
- 6. Для отправки сообщения нажмите <sup>&</sup>lt;**Опции**<sup>&</sup>gt;→ **Отправить**.

#### <span id="page-28-2"></span><span id="page-28-0"></span>Ввод текста

При вводе текста можно изменить режим ввода.

• Для переключения между режимами T9 <sup>и</sup> АБВ нажмите и удерживайте клавишу [\*]. Для переключения языка ввода нажмите <sup>&</sup>lt;**Опции**<sup>&</sup>gt;<sup>→</sup> **Язык ввода**.

- Для переключения регистра или перехода в режим ввода цифр нажмите клавишу [ $\star$ ].
- • Для переключения <sup>в</sup> режим ввода символов нажмите и удерживайте клавишу [#].

Текст можно вводить в одном из следующих режимов:

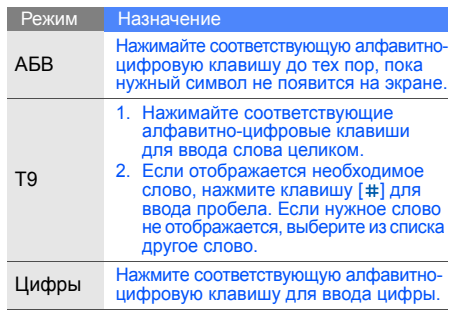

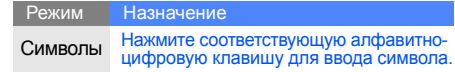

## <span id="page-29-1"></span><span id="page-29-0"></span>Просмотр SMS и MMS

- 1. В режиме меню выберите пункт **Сообщения** → **Мои сообщения** →**Входящие**.
- 2. Выберите SMS или MMS.

## <span id="page-29-2"></span>Просмотр сообщений электронной почты

- 1. В режиме меню выберите пункт **Сообщения** → **Мои сообщения** → **E-mail сообщения**.
- 2. Выберите пункт **Проверить почту**.
- 3. Выберите сообщение электронной почты или заголовок.
- 4. Если выбран заголовок, для просмотра текста сообщения нажмите <sup>&</sup>lt;**Опции**<sup>&</sup>gt;<sup>→</sup> **Извлечь.**

## <span id="page-30-0"></span>Добавление или поиск контактов

<span id="page-30-3"></span>Основные возможности телефонной книги.

## Добавление нового контакта

- 1. В режиме ожидания введите номер телефона и нажмите программную клавишу <sup>&</sup>lt;**Опции**>.
- 2. Выберите **Соxранить** <sup>→</sup>область памяти (телефон, SIM1 или SIM2) <sup>→</sup>**Создать**.
- 3. Выберите тип номера (при необходимости).
- 4. Введите сведения <sup>о</sup> контакте.
- 5. Для сохранения сведений <sup>о</sup> контакте нажмите <sup>&</sup>lt;**Опции**<sup>&</sup>gt;→ **Соxранить**.

## <span id="page-30-4"></span><span id="page-30-2"></span>Поиск контакта

- 1. В режиме меню выберите пункт **Контакты**.
- 2. Введите несколько первых букв имени, которое требуется найти.

3. Выберите имя контакта из списка.

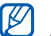

После этого можно выполнить следующие действия:

- вызвать контакт, нажав  $[-]$ ;
- изменить сведения <sup>о</sup> контакте, нажав [**OK**].

## <span id="page-30-1"></span>Основные функции камеры

Основные возможности съемки и просмотра фотографий <sup>и</sup> видеозаписей.

### <span id="page-30-5"></span>Фотосъемка

- 1. В режиме ожидания нажмите <sup>и</sup> удерживайте клавишу камеры для включения камеры.
- 2. Чтобы использовать альбомный режим, поверните телефон против часовой стрелки.
- 3. Направьте камеру на объект съемки <sup>и</sup> настройте изображение.
- 4. Чтобы сделать снимок, нажмите клавишу [**OK**] или клавишу камеры. Фотография будет сохранена автоматически.

5. Чтобы сделать другой снимок, нажмите клавишу <  $\gtrsim$  или клавишу камеры (действие 3).

## <span id="page-31-2"></span>Просмотр фотографий

В режиме меню выберите пункт **Мои файлы** →**Картинки → Мои фотографии →** файл фотографии.

### <span id="page-31-1"></span>Видеосъемка

- 1. В режиме ожидания нажмите и удерживайте клавишу камеры для включения камеры.
- 2. Для переключения <sup>в</sup> режим записи нажмите [**1**].
- 3. Чтобы использовать альбомный режим, поверните телефон против часовой стрелки.
- 4. Направьте камеру на объект съемки <sup>и</sup> настройте изображение.
- 5. Для начала записи нажмите клавишу [**OK**] или клавишу камеры.
- 6. Для завершения записи нажмите клавишу  $[OK]$ ,  $\leq$   $\frac{1}{2}$  или клавишу камеры. Видеозапись будет сохранена автоматически.
- 7. Для записи другого видеоклипа нажмите клавишу <  $\Rightarrow$ или клавишу камеры (действие 4).

## <span id="page-31-0"></span>Просмотр видеозаписей

В режиме меню выберите пункт **Мои файлы** →**Видео → Мои видеоклипы →** видеофайл.

## <span id="page-32-0"></span>Воспроизведение музыки

Использование музыкального проигрывателя <sup>и</sup> FM-радио.

## <span id="page-32-3"></span><span id="page-32-1"></span>Прослушивание FM-радио

- 1. Подключите <sup>к</sup> многофункциональному разъему телефона прилагаемую гарнитуру.
- 2. В режиме меню выберите пункт **FM-радио**.
- 3. Чтобы включить радио, нажмите клавишу [**OK**].
- 4. Чтобы начать автонастройку радиостанций, нажмите программную клавишу <sup>&</sup>lt;**Да**>. Начнется автоматический поиск и сохранение доступных радиостанций.
- 5. Для выбора радиостанции используйте прокрутку вверх или вниз.
- 6. Для выключения FM-радио нажмите клавишу [**OK**].

<span id="page-32-2"></span>Создание списка воспроизведения <sup>и</sup> прослушивание звуковых файлов

Для начала переместите файлы на телефон или карту памяти с помощью одного из следующих способов:

- загрузка из Интернета через беспроводное подключение: • [Просмотр](#page-33-0) веб-страниц
- прием данных через Bluetooth;  $\blacktriangleright$  стр[. 40](#page-43-1)
- копирование файлов на карту памяти.  $\blacktriangleright$  стр[. 37](#page-40-1)

После перемещения звуковых файлов на телефон или карту памяти выполните указанные ниже действия.

- 1.В режиме меню выберите пункт **Музыка**.
- 2. Выберите <sup>&</sup>lt;**Опции**<sup>&</sup>gt;<sup>→</sup> **Добавить музыку** <sup>→</sup> тип памяти.
- 3. Выберите файлы, которые необходимо включить в список, <sup>и</sup> нажмите <sup>&</sup>lt;**Опции**<sup>&</sup>gt;<sup>→</sup> **Добавить**.
- 4. Чтобы начать воспроизведение, нажмите клавишу [**OK**].
- 5. При воспроизведении пользуйтесь следующими клавишами:

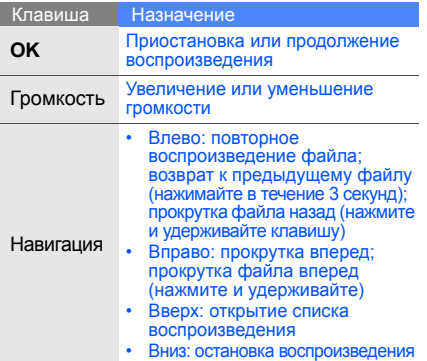

## <span id="page-33-1"></span><span id="page-33-0"></span>Просмотр веб-страниц

Доступ <sup>к</sup> веб-страницам <sup>и</sup> добавление их <sup>в</sup> список «Избранное».

## <span id="page-33-2"></span>Просмотр веб-страниц

- 1. Для открытия домашней страницы <sup>в</sup> режиме меню нажмите **Интернет** → **Домашняя страница** <sup>→</sup>SIM-карта (при необходимости).
- 2. Для просмотра веб-страниц используйте следующие клавиши:

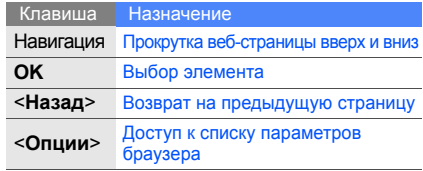

#### <span id="page-34-0"></span>Добавление веб-страниц <sup>в</sup> список «Избранное»

- 1. В режиме меню выберите пункт **Интернет** →**Закладки**.
- 2. При необходимости выберите SIM-карту с помощью клавиш «влево» и «вправо».
- 3. Перейдите <sup>к</sup> свободной ячейке <sup>и</sup> нажмите клавишу <sup>&</sup>lt;**Опции**<sup>&</sup>gt;<sup>→</sup> **Добавить закладку**.
- 4. Введите заголовок страницы <sup>и</sup> ее URL-адрес.
- 5. Нажмите клавишу [**OK**].

#### Использование сервисов сайта Samsung Fun Club (SFC)

1. В режиме меню выберите **Приложения** →**Content Explorer** <sup>→</sup> SIM-карту (при необходимости).

2. Загружайте медиафайлы, общайтесь с друзьями, размещайте фотографии <sup>в</sup> блоге и пользуйтесь другими сервисами.

# <span id="page-35-0"></span>Использование дополнительных функций

Дополнительные возможности <sup>и</sup> функции мобильного телефона.

## <span id="page-35-3"></span><span id="page-35-1"></span>Использование дополнительных функций вызова

В этом разделе описаны дополнительные возможности вызовов.

#### <span id="page-35-2"></span>Просмотр <sup>и</sup> набор пропущенных вызовов На дисплее телефона отображается список пропущенных вызовов. Для набора номера пропущенного вызова выполните следующие

действия:

- 1. Нажмите программную клавишу <sup>&</sup>lt;**Смотр.**>.
- 2. Выберите нужный пропущенный вызов.
- <span id="page-35-4"></span>3. Для набора нажмите клавишу [-

## Набор последнего исходящего номера

- 1.. В режиме ожидания нажмите клавишу  $[-]$ для отображения списка последних вызовов.
- 2. Выберите нужный номер <sup>и</sup> нажмите клавишу  $[-]$ для его набора.

#### <span id="page-36-4"></span><span id="page-36-3"></span>Удержание вызова или переключение на удерживаемый вызов

Нажмите <sup>&</sup>lt;**Удерж.**> для перевода вызова <sup>в</sup> режим удержания или <sup>&</sup>lt;**Извл.**<sup>&</sup>gt; для переключения на удерживаемый вызов.

#### <span id="page-36-0"></span>Вызов второго номера

Если сеть поддерживает эту функцию, во время звонка можно набрать второй номер.

- 1. Нажмите <sup>&</sup>lt;**Удерж.**>, чтобы перевести первый вызов в режим ожидания.
- 2. Введите второй номер для вызова и нажмите  $[-]$ .
- 3. Нажмите <sup>&</sup>lt;**Перекл.**> для переключения между звонками.
- 4. Чтобы завершить удерживаемый вызов, нажмите <sup>&</sup>lt;**Опции**<sup>&</sup>gt;<sup>→</sup> **Завершить** <sup>→</sup> **Удержанный вызов**.
- 5. Чтобы завершить текущий вызов, нажмите клавишу  $[\nabla \cdot]$ .

## <span id="page-36-2"></span>Ответ на второй вызов

Если сеть поддерживает эту функцию, можно ответить на второй входящий вызов.

- 1. Для ответа на второй вызов нажмите клавишу  $[-1]$ . Первый вызов будет автоматически переведен в режим удержания.
- 2. Нажмите <sup>&</sup>lt;**Перекл.**> для переключения между звонками.

#### <span id="page-36-5"></span><span id="page-36-1"></span>Многосторонний вызов (конференц-связь)

- 1. Вызовите первого участникамногостороннего вызова.
- 2. Во время соединения с первым участником вызовите второго участника. Первый участник будет автоматически переведен в режим удержания.
- 3. После соединения со вторым участником нажмите <sup>&</sup>lt;**Опции**<sup>&</sup>gt;<sup>→</sup> **Конференция**.
- 4. Для добавления других участников повторяйте действия 2 и 3 (при необходимости).
- 5. Чтобы завершить многосторонний вызов, нажмите клавишу [ ு].

### <span id="page-37-3"></span>Международные вызовы

- 1. В режиме ожидания нажмите <sup>и</sup> удерживайте [**0**], чтобы вставить символ **<sup>+</sup>**.
- 2. Введите номер (код страны, код города <sup>и</sup> телефонный номер), <sup>а</sup> затем нажмите  $[-]$ для его набора.

## <span id="page-37-2"></span>Вызов контакта из телефонной книги

Из телефонной книги можно вызывать номера сохраненных контактов. • стр[. 27](#page-30-2)

- 1.В режиме меню выберите пункт **Контакты**.
- 2. Выберите нужный номер <sup>и</sup> нажмите клавишу  $[-]$ для набора.

## <span id="page-37-0"></span>Дополнительные функции телефонной книги

В этом разделе описано, как создавать визитки, списки быстрого набора <sup>и</sup> группы контактов.

## <span id="page-37-1"></span>Создание визитки

- 1.В режиме меню выберите пункт **Контакты**.
- 2.Нажмите <sup>&</sup>lt;**Опции**<sup>&</sup>gt;→ **Моя визитка**.
- 3. Введите свои личные данные <sup>и</sup> нажмите <sup>&</sup>lt;**Опции**<sup>&</sup>gt;→ **Соxранить**.

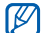

Визитку можно переслать <sup>с</sup> помощью SMS или сообщения электронной почты, а также <sup>с</sup> помощью беспроводной связи Bluetooth.

### Настройка номеров быстрого набора

- 1. В режиме меню выберите пункт **Контакты**.
- 2. Выберите контакт, которому требуется назначить номер.
- 3. Нажмите <sup>&</sup>lt;**Опции**<sup>&</sup>gt;→ **Добавить <sup>к</sup> быстрому набору**.
- 4. Выберите номер (при необходимости).
- 5. Выберите цифру, которую нужно назначить (2—9), <sup>и</sup> нажмите <sup>&</sup>lt;**Добав.**>.

Контакт будет сохранен <sup>с</sup> номером быстрого набора.

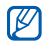

Для вызова этого контакта <sup>в</sup> режиме ожидания необходимо нажать <sup>и</sup> удерживать назначенную клавишу <sup>с</sup> номером быстрого набора.

## <span id="page-38-0"></span>Создание группы контактов

Можно назначить мелодию вызова <sup>и</sup> изображение вызывающего абонента группе контактов или отправлять всей группе сообщения <sup>и</sup> электронную почту. Сначала нужно создать группу.

- 1. В режиме меню выберите пункт **Контакты**.
- 2. С помощью клавиш «вправо» и «влево» выберите пункт **Группы**.
- 3. Нажмите <sup>&</sup>lt;**Опции**<sup>&</sup>gt;→ **Создать группу**.
- 4.Введите имя группы <sup>и</sup> нажмите клавишу [**OK**].
- 5. Чтобы настроить изображение вызывающего абонента, перейдите <sup>к</sup> группе <sup>и</sup> нажмите <sup>&</sup>lt;**Опции**<sup>&</sup>gt;→ **Настройки группы**.
- 6. Выберите [**OK**] <sup>→</sup> категорию изображения →изображение.
- 7. Чтобы назначить для группы мелодию вызова, прокрутите вниз <sup>и</sup> выберите [**OK**] <sup>→</sup> категорию мелодии → мелодию.
- 8. Выберите пункт <sup>&</sup>lt;**Опции**<sup>&</sup>gt;→ **Соxранить**.

## <span id="page-39-0"></span>Дополнительные функции сообщений

В этом разделе объясняется, как создавать шаблоны и использовать их для создания новых сообщений.

## <span id="page-39-2"></span>Создание шаблона SMS

- 1. В режиме меню выберите пункт **Сообщения** →**Шаблоны**→ **Шаблоны SMS**.
- 2. Перейдите <sup>к</sup> свободной ячейке <sup>и</sup> нажмите клавишу [**OK**].
- 3. Введите текст <sup>и</sup> нажмите клавишу [**OK**], чтобы сохранить шаблон.

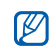

Если свободные ячейки отсутствуют, для создания нового шаблона необходимо удалить или изменить сохраненный шаблон.

## <span id="page-39-1"></span>Создание шаблона MMS

- 1. В режиме меню выберите пункт **Сообщения** →**Шаблоны**→ **Шаблоны MMS**.
- 2. Выберите пункт <sup>&</sup>lt;**Опции**<sup>&</sup>gt;<sup>→</sup> **Создать**, чтобы открыть окно создания шаблона.
- 3. Создайте сообщение MMS, содержащее необходимую тему и вложения. • стр[. 24](#page-27-1)
- 4. Выберите пункт <sup>&</sup>lt;**Опции**<sup>&</sup>gt;<sup>→</sup> **Сохранить <sup>в</sup>** <sup>→</sup> **Шаблоны** для сохранения шаблона.

## <span id="page-39-3"></span>Вставка текстовых шаблонов <sup>в</sup> новое сообщение

- 1. В режиме меню выберите пункт **Сообщения** →**Создать** → **Сообщение**.
- 2. Выберите <sup>&</sup>lt;**Опции**<sup>&</sup>gt;<sup>→</sup> **Добавить** →**Шаблоны** → шаблон.

#### Создание сообщения из шаблона MMS

- 1. В режиме меню выберите пункт **Сообщения** → **Шаблоны**→ **Шаблоны MMS**.
- 2. Перейдите <sup>к</sup> нужному шаблону <sup>и</sup> нажмите <sup>&</sup>lt;**Опции**<sup>&</sup>gt;<sup>→</sup> **Редактировать**.

Шаблон будет открыт <sup>в</sup> качестве нового MMS.

## <span id="page-40-0"></span>Дополнительные музыкальные функции

Узнайте, как подготавливать звуковые файлы и сохранять радиостанции.

#### Копирование звуковых файлов <sup>с</sup> помощью Samsung PC Studio

- 1. Врежимеменю выберите пункт **Настройки** <sup>→</sup> **Подключение <sup>к</sup> ПК** <sup>→</sup>**Samsung PC Studio**.
- 2. Подключите многофункциональный разъем телефона <sup>к</sup> ПК <sup>с</sup> помощью дополнительного кабеля для передачи данных.

3. Запустите программу Samsung PC Studio <sup>и</sup> скопируйте файлы <sup>с</sup> ПК на телефон. Дополнительную информацию см. <sup>в</sup> справке Samsung PC Studio.

## <span id="page-40-2"></span><span id="page-40-1"></span>Копирование звуковых файлов на карту памяти

- 1.Вставьте карту памяти.
- 2. В режиме меню выберите пункт **Настройки** → **Подключение <sup>к</sup> ПК** → **Съемный диск**.
- 3. Подключите многофункциональный разъем телефона <sup>к</sup> ПК <sup>с</sup> помощью дополнительного кабеля для передачи данных. При подключении на ПК появится всплывающее окно.
- 4. В окне на ПК выберите **Открыть папку для просмотра файлов**.
- 5.Скопируйте файлы <sup>с</sup> ПК на карту памяти.

### Настройка параметров музыкального проигрывателя

Чтобы настроить параметры воспроизведения и звука музыкального проигрывателя, выполните указанные ниже действия.

- 1. В режиме меню выберите пункт **Музыка**.
- 2. Нажмите <sup>&</sup>lt;**Опции**<sup>&</sup>gt;<sup>→</sup> **Настройки**.
- 3. Установите нужные настройки музыкального проигрывателя.
- 4. Нажмите программную клавишу <sup>&</sup>lt;**Соxран.**>.

#### <span id="page-41-0"></span>Запись песен, передаваемых по FM-радио

- 1. Подключите кмногофункциональному разъему телефона прилагаемую гарнитуру.
- 2. В режиме меню выберите пункт **FM-радио**.
- 3. Чтобы включить радио, нажмите клавишу [**OK**].
- 4. Чтобы начать запись, выберите пункт <sup>&</sup>lt;**Опции**<sup>&</sup>gt;<sup>→</sup> **Записать** .
- <span id="page-41-2"></span>5. По окончании записи нажмите клавишу [**OK**] или программную клавишу <sup>&</sup>lt;**Стоп**>. Звуковой файл будет сохранен <sup>в</sup> разделе **Радиозаписи** (<sup>в</sup> режиме меню выберите пункт **Мои файлы** → **Музыка**).
- $\mathbb{Z}$ 
	- Функция записи предназначена только для записи голоса. Качество записи может быть значительно ниже, чем качество цифровой записи.

#### <span id="page-41-1"></span>Автоматическое сохранение радиостанций

- 1. Подключите кмногофункциональному разъему телефона прилагаемую гарнитуру.
- 2.В режиме меню выберите пункт **FM-радио**.
- 3. Нажмите <sup>&</sup>lt;**Опции**<sup>&</sup>gt;<sup>→</sup> **Автонастройка**.
- 4. При необходимости нажмите <sup>&</sup>lt;**Да**<sup>&</sup>gt;для подтверждения.

Начнется автоматический поиск и сохранение доступных радиостанций.

# <span id="page-42-0"></span>Использование средств <sup>и</sup> приложений

В этом разделе описаны средства телефона и дополнительные приложения.

## <span id="page-42-1"></span>Использование беспроводной связи Bluetooth

Телефон можно подключать <sup>к</sup> другим беспроводным устройствам для обмена данными <sup>и</sup> использования громкой связи.

#### <span id="page-42-2"></span>Включение беспроводной связи **Bluetooth**

- 1. В режиме меню выберите пункт **Приложения** → **Bluetooth**.
- 2. Нажмите <sup>&</sup>lt;**Опции**<sup>&</sup>gt;<sup>→</sup> **Настройки**.
- 3.Выберите пункт **Активация**.
- 4.С помощью клавиш «вправо» и «влево» выберите пункт **Включено**.
- 5. Чтобы позволить другим устройствам обнаружить телефон, нажмите клавишу «вниз» и выберите <sup>с</sup> помощью клавиш «влево» <sup>и</sup> «вправо» пункт **Включено**. Если выбран пункт **Другое**, нажмите клавишу «вниз» и укажите интервал, в течение которого телефон будет доступен.
- 6.Нажмите программную клавишу <sup>&</sup>lt;**Соxран.**>.

#### Поиск устройств, поддерживающих Bluetooth, <sup>и</sup> соединение <sup>с</sup> ними

- 1. В режиме меню выберите пункт **Приложения** → **Bluetooth** → **Новый поиск**.
- 2. Выберите устройство <sup>и</sup> нажмите [**OK**].
- 3. Введите PIN телефона или другого устройства Bluetooth (при его наличии) <sup>и</sup> нажмите клавишу <sup>&</sup>lt;**Да**>.

Когда владелец другого устройства введет тот же код или согласится установить соединение, соединение будет установлено.

#### <span id="page-43-2"></span>Отправка данных <sup>с</sup> помощью беспроводной связи Bluetooth

- 1. Выберите файл или элемент из приложения телефона, который необходимо отправить.
- 2. Выберите пункт <sup>&</sup>lt;**Опции**<sup>&</sup>gt;<sup>→</sup> **Отправить визитку через** или **Отправить по** → **Bluetooth** (при отправке сведений <sup>о</sup> контакте необходимо указать данные для отправки).

#### <span id="page-43-3"></span><span id="page-43-1"></span>Приемданных <sup>с</sup> помощью беспроводной связи Bluetooth

- 1. Введите PIN беспроводного устройства Bluetooth и нажмите <sup>&</sup>lt;**Да**> (при необходимости).
- 2. При необходимости нажмите <sup>&</sup>lt;**Да**>, чтобы разрешить прием данных <sup>с</sup> устройства.

## <span id="page-43-4"></span><span id="page-43-0"></span>Активация <sup>и</sup> отправка экстренного сообщения

При возникновении чрезвычайной ситуации можно отправить экстренное сообщение <sup>о</sup> помощи.

- 1. В режиме меню выберите пункт **Сообщения** → **Экстренные сообщения** →**Настройки отправки**.
- 2. С помощью клавиш «вправо» и «влево» выберите пункт **Включено**.
- 3. Нажмите клавишу «вниз» <sup>и</sup> клавишу [**OK**] для вызова списка получателей.
- 4. Нажмите клавишу [**OK**], чтобы открыть список контактов.
- 5. Выберите контакт <sup>и</sup> нажмите клавишу [**OK**].
- 6.Выберите номер (при необходимости).
- 7. Нажмите <sup>&</sup>lt;**Опции**<sup>&</sup>gt;<sup>→</sup> **Добавить**.
- 8. Нажмите <sup>&</sup>lt;**Опции**<sup>&</sup>gt;<sup>→</sup> **Соxранить**, чтобы сохранить получателей.
- 9. Нажмите клавишу «вниз» <sup>и</sup> выберите количество повторов отправки экстренного сообщения.
- 10.Нажмите <sup>&</sup>lt;**Соxран.**> <sup>→</sup> <sup>&</sup>lt;**Да**>.

Для отправки экстренного сообщения клавиатура должна быть заблокирована. Нажмите клавишу громкости четыре раза.

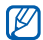

После отправки экстренного сообщения функции телефона будут неактивны. Для активации нажмите клавишу [  $\overline{\circ}$ ].

## <span id="page-44-0"></span>Запись и воспроизведение голосовых напоминаний

В этом разделе объясняется, как работать <sup>с</sup> диктофоном телефона.

## <span id="page-44-2"></span>Запись голосового напоминания

- 1. В режиме меню выберите пункт **Приложения** → **Диктофон**.
- 2. Чтобы начать запись, нажмите клавишу [**OK**].
- 3. Произнесите напоминание <sup>в</sup> микрофон.
- <span id="page-44-1"></span>4. После завершения нажмите <sup>&</sup>lt;**Соxран.**>.

## Воспроизведение голосового напоминания

- 1. На экране диктофона нажмите <sup>&</sup>lt;**Опции**<sup>&</sup>gt;<sup>→</sup> **Список записей**.
- 2. Выберите файл.

3. При воспроизведении пользуйтесь следующими клавишами:

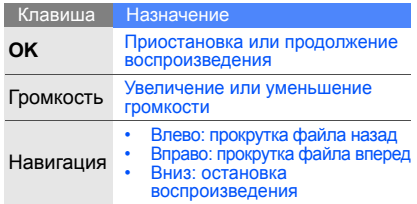

## <span id="page-45-3"></span><span id="page-45-0"></span>Редактирование изображений

В этом разделе описано, как редактировать изображения <sup>и</sup> применять <sup>к</sup> ним эффекты.

## Применение эффектов <sup>к</sup> изображениям

- 1. В режиме меню выберите пункт **Приложения** → **Фоторедактор**.
- 2. Нажмите <sup>&</sup>lt;**Опции**<sup>&</sup>gt;<sup>→</sup> **Новое фото** →**Открыть** или **Сделать фото**.
- 3. Выберите изображение или сделайте новый фотоснимок.
- 4. Нажмите <sup>&</sup>lt;**Опции**<sup>&</sup>gt;<sup>→</sup> **Эффекты** →требуемый эффект.
- 5. Выберите вариант эффекта, который следует применить, и нажмите программную клавишу <**Готово**>.
- 6. По окончании настройки изображения выберите пункт <sup>&</sup>lt;**Опции**<sup>&</sup>gt;<sup>→</sup> **Сохранить как**.
- 7. Нажмите <sup>&</sup>lt;**Да**<sup>&</sup>gt;для подтверждения.
- 8. Введите новое имя файла для изображения и нажмите [**OK**].

## <span id="page-45-1"></span>Настройка изображения

- 1. В режиме меню выберите **Приложения** →**Фоторедактор**.
- <span id="page-45-2"></span>2. Нажмите <sup>&</sup>lt;**Опции**<sup>&</sup>gt;<sup>→</sup> **Новое фото** →**Открыть** или **Сделать фото**.
- 3. Выберите изображение или сделайте новый фотоснимок.
- 4. Выберите <sup>&</sup>lt;**Опции**<sup>&</sup>gt;<sup>→</sup> **Настроить** →параметр настройки (автонастройка, яркость, контрастность или цвет).
- 5.С помощью клавиши навигации настройте изображение <sup>и</sup> нажмите <sup>&</sup>lt;**Готово**>.
- 6. По окончании настройки изображения выберите пункт <sup>&</sup>lt;**Опции**<sup>&</sup>gt;<sup>→</sup> **Сохранить как**.
- 7. Нажмите <sup>&</sup>lt;**Да**<sup>&</sup>gt;для подтверждения.
- 8. Введите новое имя файла для изображения и нажмите [**OK**].

## <span id="page-46-0"></span>Преобразование изображения

- 1. В режиме меню выберите **Приложения** →**Фоторедактор**.
- 2. Нажмите <sup>&</sup>lt;**Опции**<sup>&</sup>gt;<sup>→</sup> **Новое фото** →**Открыть** или **Сделать фото**.
- 3. Выберите изображение или сделайте новый фотоснимок.
- 4. Выберите пункт <sup>&</sup>lt;**Опции**<sup>&</sup>gt;<sup>→</sup> **Трансформация** → **Изменить размер**, **Повернуть** или **Отразить**.
- 5. С помощью клавиши навигации поверните или переместите изображение <sup>и</sup> нажмите <**Готово**>.

Чтобы изменить размер, выберите нужный размер <sup>и</sup> нажмите <sup>&</sup>lt;**Да**>. Перейдите <sup>к</sup> действию 8.

- 6. По завершении преобразования изображения выберите пункт <sup>&</sup>lt;**Опции**<sup>&</sup>gt;<sup>→</sup> **Сохранить как**.
- 7. Нажмите <sup>&</sup>lt;**Да**<sup>&</sup>gt;для подтверждения.
- 8. Введите новое имя файла для изображения и нажмите [**OK**].

## <span id="page-47-1"></span>Обрезка изображения

- 1. В режиме меню выберите пункт **Приложения** → **Фоторедактор**.
- 2. Нажмите <sup>&</sup>lt;**Опции**<sup>&</sup>gt;<sup>→</sup> **Новое фото** →**Открыть** или **Сделать фото**.
- 3. Выберите изображение или сделайте новый фотоснимок.
- 4. Нажмите <sup>&</sup>lt;**Опции**<sup>&</sup>gt;<sup>→</sup> **Копировать фрагмент**.
- 5.С помощью клавиши навигации поместите прямоугольник на фрагмент, который необходимо обрезать, <sup>и</sup> нажмите [**OK**].

Чтобы изменить размер прямоугольника, нажмите клавишу <sup>&</sup>lt;**Опции**<sup>&</sup>gt;<sup>→</sup> **Изменить размер**. Настройте размер <sup>с</sup> помощью клавиши навигации <sup>и</sup> нажмите [**OK**].

- 6. По окончании обрезки выберите пункт <sup>&</sup>lt;**Опции**<sup>&</sup>gt;<sup>→</sup> **Сохранить как**.
- 7. Нажмите <sup>&</sup>lt;**Да**<sup>&</sup>gt;для подтверждения.
- 8. Введите новое имя файла для изображения и нажмите [**OK**].

## <span id="page-47-0"></span>Вставка элементов оформления

- 1. В режиме меню выберите **Приложения** →**Фоторедактор**.
- 2. Нажмите <sup>&</sup>lt;**Опции**<sup>&</sup>gt;<sup>→</sup> **Новое фото** →**Открыть** или **Сделать фото**.
- 3. Выберите изображение или сделайте новый фотоснимок.
- 4. Выберите <sup>&</sup>lt;**Опции**<sup>&</sup>gt;<sup>→</sup> **Добавить** → элемент оформления (рамку, изображение, графический элемент, значок эмоции или текст).
- 5. Выберите эффект оформления <sup>и</sup> нажмите <sup>&</sup>lt;**Выбор**>.

Чтобы переместить добавленное изображение, используйте клавишу навигации.

- 6. Нажмите <sup>&</sup>lt;**Готово**> или [**OK**].
- 7. После добавления необходимых элементов оформления выберите пункт <sup>&</sup>lt;**Опции**<sup>&</sup>gt;<sup>→</sup> **Сохранить как**.
- 8. Нажмите <sup>&</sup>lt;**Да**<sup>&</sup>gt;для подтверждения.
- 9. Введите новое имя файла для изображения и нажмите [**OK**].

#### <span id="page-48-0"></span>Java-игры <sup>и</sup> приложения

В данном разделе описано, как использовать игры <sup>и</sup> приложения на основе технологии Java.

## <span id="page-48-3"></span>Игры

- 1. В режиме меню выберите пункт **Приложения** → **Игры <sup>и</sup> приложения**.
- 2. Выберите игру из списка <sup>и</sup> следуйте инструкциям на экране.

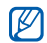

Доступные игры зависят от оператора мобильной связи <sup>и</sup> региона. Кроме того, могут различаться управление играми и их параметры.

## <span id="page-48-2"></span>Запуск приложений

- 1. Врежиме меню выберите пункт **Приложения** → **Игры <sup>и</sup> приложения** <sup>→</sup>приложение.
- <span id="page-48-5"></span>2. Нажмите <sup>&</sup>lt;**Опции**>, чтобы получить доступ к списку параметров приложения.

## <span id="page-48-1"></span>Просмотр мирового времени

В данном разделе описано, как просматривать время в других городах, а также настраивать отображение мирового времени на дисплее.

#### <span id="page-48-4"></span>Просмотр мирового времени

- 1. В режиме меню выберите пункт **Органайзер** → **Мировое время**.
- 2. Перейдите <sup>к</sup> средним часам <sup>с</sup> помощью клавиши «вниз».
- 3. Для выбора часового пояса используйте клавиши «влево» и «вправо».
- 4. Перейдите <sup>к</sup> нижним часам <sup>с</sup> помощью клавиши «вниз».
- 5. Для выбора часового пояса используйте клавиши «влево» и «вправо».
- 6. Чтобы сохранить мировое время, нажмите клавишу [**OK**].

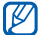

<span id="page-49-2"></span>Чтобы задать переход на летнее время, выберите <sup>&</sup>lt;**Опции**<sup>&</sup>gt; <sup>→</sup> **Применить летнее время →** часовые пояса.

### Добавление мирового времени на дисплей

В режиме отображения двойных часов на дисплее телефона можно просматривать время <sup>в</sup> двух различных часовых поясах.

После сохранения мирового времени

- 1. В режиме меню выберите пункт **Органайзер** → **Мировое время**.
- 2. Выберите часы (средние или нижние), которые требуется добавить, <sup>и</sup> нажмите <sup>&</sup>lt;**Опции**<sup>&</sup>gt;<sup>→</sup> **Установить как вторые часы**.
- 3. В режиме меню выберите пункт **Настройки** → **Дисплей <sup>и</sup> подсветка** → **Главный экран**.
- 4.С помощью клавиш «вправо» и «влево» выберите пункт **Картинки** (при необходимости).
- 5. Выберите пункт **Часы**.
- 6.С помощью клавиш «вправо» и «влево» выберите пункт **Двойные**.
- 7. Дважды нажмите клавишу <sup>&</sup>lt;**Соxран.**>.

## <span id="page-49-3"></span><span id="page-49-0"></span>Настройка <sup>и</sup> использование будильника

В данном разделе описано, как настроить будильник <sup>и</sup> управлять им.

## <span id="page-49-1"></span>Настройка будильника

- 1. В режиме меню выберите пункт **Будильник**.
- 2. Перейдите <sup>к</sup> свободной ячейке <sup>и</sup> нажмите клавишу [**OK**].
- 3. Задайте свойства будильника.
- 4.Нажмите программную клавишу <sup>&</sup>lt;**Соxран.**>.
- Функция автоматического включения  $\varnothing$ позволяет автоматически включать будильник <sup>в</sup> указанное время, даже если телефон выключен.

#### <span id="page-50-2"></span>Отключение сигнала

Во время сигнала будильника

- Если повтор не был задан, для отключения сигнала будильника нажмите любую клавишу.
- •• Если настроен повтор сигнала, нажмите клавишу <sup>&</sup>lt;**Да**<sup>&</sup>gt;или [**OK**], чтобы отключить будильник, либо нажмите <sup>&</sup>lt;**Пауза**<sup>&</sup>gt;или любую клавишу, чтобы отключить звук до повтора сигнала.

## <span id="page-50-3"></span>Отключение будильника

- 1. В режиме меню выберите пункт **Будильник**.
- 2. Выберите <sup>в</sup> списке будильник, который нужно отключить, <sup>и</sup> нажмите клавишу [**OK**].
- 3. При необходимости нажмите клавишу «вниз».
- 4.С помощью клавиш «вправо» и «влево» выберите пункт **Выключено**.
- 5. Нажмите программную клавишу <sup>&</sup>lt;**Соxран.**>.

## <span id="page-50-6"></span><span id="page-50-4"></span><span id="page-50-0"></span>Использование калькулятора

- 1. В режиме меню выберите пункт **Органайзер** → **Калькулятор**.
- 2. С помощью клавиш, указанных на экране калькулятора, можно выполнять основные математические операции.

## <span id="page-50-7"></span><span id="page-50-5"></span><span id="page-50-1"></span>Преобразование валют <sup>и</sup> единиц измерения

- 1. В режиме меню выберите пункт **Органайзер → Конвертер →** тип преобразования.
- 2. Введите значения или единицы измерения в соответствующие поля.

## <span id="page-51-8"></span><span id="page-51-6"></span><span id="page-51-0"></span>Установка таймера обратного отсчета

- 1. В режиме меню выберите пункт **Приложения** → **Таймер**.
- 2. Нажмите программную клавишу <sup>&</sup>lt;**Установ.**>.
- 3. Введите промежуток времени для обратного отсчета и нажмите программную клавишу <sup>&</sup>lt;**Да**>.
- 4. Чтобы начать или приостановить обратный отсчет, нажмите клавишу [**OK**].
- 5. По истечении времени нажмите <sup>&</sup>lt;**Да**>, чтобы отключить сигнал.

## <span id="page-51-4"></span><span id="page-51-1"></span>Использование секундомера

- 1. В режиме меню выберите пункт **Приложения** → **Секундомер**.
- 2. Чтобы начать отсчет времени, нажмите клавишу [**OK**].
- 3. По завершении нажмите клавишу <sup>&</sup>lt;**Стоп**>.
- 4.Чтобы сбросить время, нажмите <sup>&</sup>lt;**Сброс**>.

## <span id="page-51-7"></span><span id="page-51-2"></span>Поиск слов в словаре

В этом разделе описан поиск слов в словаре. Словарь поддерживает только русский язык.

- 1. В режиме меню выберите **Приложения** →**Словарь**.
- 2. Нажмите программную клавишу <sup>&</sup>lt;**Опции**<sup>&</sup>gt;<sup>→</sup> **English-Pусский** или **Pусский-English**.
- 3. Введите слово.
- 4. Перейдите <sup>к</sup> слову <sup>и</sup> нажмите [**OK**].

## <span id="page-51-5"></span><span id="page-51-3"></span>Создание задачи

- 1. В режиме меню выберите пункт **Органайзер** → **Задача**.
- 2. Нажмите программную клавишу <sup>&</sup>lt;**Создать**>.
- 3.Введите сведения <sup>о</sup> задаче.
- 4. Нажмите программную клавишу <sup>&</sup>lt;**Соxран.**>.

48

## <span id="page-52-5"></span><span id="page-52-0"></span>Создание текстовой заметки

- 1. В режиме меню выберите пункт **Органайзер** → **Заметки**.
- 2. Нажмите программную клавишу <sup>&</sup>lt;**Создать**>.
- 3. Введите текст заметки <sup>и</sup> нажмите клавишу [**OK**].

## <span id="page-52-2"></span><span id="page-52-1"></span>Использование календаря

В данном разделе описано, как изменять вид календаря <sup>и</sup> создавать события.

#### Изменение вида календаря

- 1. В режиме меню выберите пункт **Органайзер** → **Календарь**.
- 2. Нажмите <sup>&</sup>lt;**Опции**<sup>&</sup>gt;<sup>→</sup> **Вид** → **День** или **Неделя**.

## <span id="page-52-3"></span>Создание события

- 1. Врежиме меню выберите пункт **Органайзер** → **Календарь**.
- 2. Выберите <sup>&</sup>lt;**Опции**<sup>&</sup>gt;<sup>→</sup> **Создать** →тип события.
- 3. Укажите необходимые сведения <sup>о</sup> событии.
- <span id="page-52-4"></span>4. Нажмите <sup>&</sup>lt;**Опции**<sup>&</sup>gt;<sup>→</sup> **Соxранить** или <sup>&</sup>lt;**Соxран.**>.

# <span id="page-53-0"></span>Устранение неполадок

В случае неполадок <sup>с</sup> устройством перед обращением <sup>в</sup> сервисную службу попробуйте выполнить указанные ниже действия.

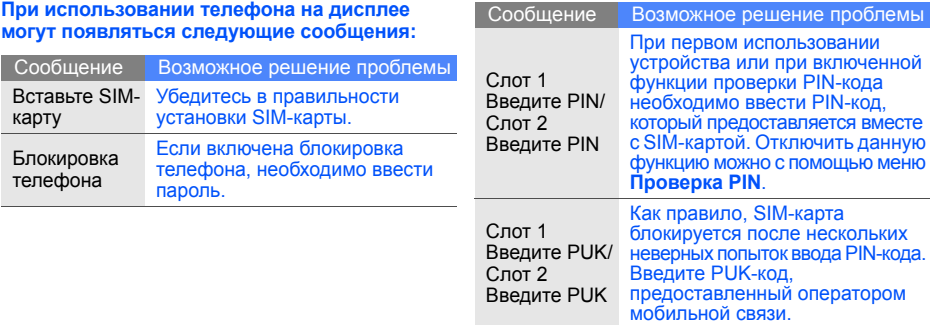

#### **На экране телефона отображается «Сеть не доступна» или «Ошибка сети»**

- При нахождении <sup>в</sup> зонах со слабым сигналом прием сигнала может прекратиться. Перейдите <sup>в</sup> другое место <sup>и</sup> попробуйте выполнить вызов еще раз.
- • Для доступа <sup>к</sup> некоторым услугам требуется подписка. Дополнительную информацию можно получить у оператора мобильной связи.

#### **Введенный номер не набирается**

- Проверьте, нажали ли вы клавишу [-
- Убедитесь, что телефон имеет доступ <sup>к</sup> нужной сети.
- • Проверьте, не активирована ли функция запрета вызова для данного номера телефона.

#### **До вас не могут дозвониться**

- Убедитесь, что телефон включен.
- Убедитесь, что телефон имеет доступ <sup>к</sup> нужной сети.
- Проверьте, не активирована ли функция запрета вызова для данного номера телефона.

#### **Собеседник вас не слышит**

- Проверьте, не закрыт ли встроенный микрофон.
- Поднесите микрофон достаточно близко <sup>к</sup> губам.
- При использовании гарнитуры проверьте надежность соединения.

#### **Телефон подает звуковые сигналы, мигает значок аккумулятора**

Аккумулятор разряжен. Замените или зарядите аккумулятор, чтобы продолжить использование телефона.

#### **Низкое качество звука при разговоре**

- Убедитесь, что доступ <sup>к</sup> внутренней антенне устройства не перекрыт.
- • При нахождении <sup>в</sup> зонах со слабым сигналом прием сигнала может прекратиться. Перейдите <sup>в</sup> другое место <sup>и</sup> попробуйте выполнить вызов еще раз.

#### **Выбранный номер из списка контактов не вызывается**

- Убедитесь, что <sup>в</sup> списке контактов сохранен правильный номер.
- • При необходимости введите <sup>и</sup> сохраните номер заново.

#### **Аккумулятор не заряжается, или телефон самопроизвольно выключается**

- Контакты аккумулятора могут быть загрязнены. Протрите оба позолоченных контакта чистой мягкой тканью <sup>и</sup> попытайтесь зарядить аккумулятор снова.
- Если аккумулятор не заряжается до конца, утилизируйте старый аккумулятор <sup>в</sup> соответствии с правилами и замените его новым.

#### **Телефон нагревается**

При одновременном использовании нескольких приложений телефон может нагреваться, так как ему требуется больше энергии.

Это нормальная ситуация, которая не влияет на срок службы или работу устройства.

# <span id="page-56-0"></span>Алфавитный указатель

#### Bluetooth

 включение, [39](#page-42-2) отправка данных, [40](#page-43-2) прием данных, [40](#page-43-3)

#### FM-радио

запись, [38](#page-41-0) прослушивание, [29](#page-32-1) сохранение радиостанций, [38](#page-41-1)

#### Java

 доступ <sup>к</sup> пр[иложениям](#page-48-3), [45](#page-48-2) запуск игр, 45

### SIM-карта [16](#page-19-3)

#### аккумулятор

зарядка, [18](#page-21-1) индикатор [разрядки](#page-19-4), [18](#page-21-2) установка, 16

#### блокировка

см. «[блокировка](#page-26-1) телефона»

блокировка телефона [23](#page-26-1)

браузер см. «веб-[браузер](#page-33-1)»

#### будильник

настройка, [46](#page-49-1) остановка, [47](#page-50-2) отключение, [47](#page-50-3)

#### быстрый доступ [23](#page-26-2)

#### веб-браузер

добавление закладок, [31](#page-34-0) запуск дом[ашней](#page-33-2) страницы, 30

#### видео

просмотр, [28](#page-31-0) съемка, [28](#page-31-1)

#### визитки [34](#page-37-1)

#### вызовы

 вызов пр[опущенных](#page-35-2) вызовов, 32 выполнение, [23](#page-26-3) дополни[тельные](#page-36-0) вызовы, 33 дополнит[ельные](#page-35-3) функции, 32 из телефонной книги, [34](#page-37-2) междуна[родные](#page-37-3) вызовы, 34 многосторонний вызов, [33](#page-36-1) основные функции, [23](#page-26-4)

ответ на [дополнительные](#page-36-2) вызовы, 33 ответ, [24](#page-27-2) переключение на удерживаемый вызов, [33](#page-36-3) последние набранные, [32](#page-35-4) просмотр [пропущенных](#page-35-2) звонков, 32 удержание, [33](#page-36-4)

гарнитура [24](#page-27-3)

голосовые напоминания воспрои[зведение](#page-44-2), [41](#page-44-1) запись, 41

#### громкость

громкость вызова, [24](#page-27-4) громкость [звуков](#page-24-2) клавиш, 21

заставка [22](#page-25-0) звуки клавиш [21](#page-24-3) Интернет

см. «веб-[браузер](#page-33-1)»

#### изображения

вставка элеме[нтов](#page-47-0) оформления, 44 настройка, [42](#page-45-1) обрезка, [44](#page-47-1) преобразование, [43](#page-46-0) применение эффектов, [42](#page-45-2)

#### календарь

см. «средства, [календарь](#page-52-2)»

#### калькулятор

см. «средства, [калькулятор](#page-50-4)»

карта памяти [19](#page-22-1) копирование файлов, [37](#page-40-2)

клавиши быстрого доступа см. «[быстрый](#page-26-2) доступ»

конвертер

см. «средства, [конвертер](#page-50-5)»

#### контакты

добав[ление](#page-30-4), [27](#page-30-3) поиск, 27 создание групп, [35](#page-38-0)

#### конференц-связь

см. «вызовы, [многосторонний](#page-36-5) вызов»

мелодия [22](#page-25-1)

#### мировое время

настройка отоб[ражения](#page-49-2) двойных часов, 46 просмотр, [45](#page-48-4)

#### музыкальный проигр[ыватель](#page-32-2)

воспроизведение, 29 настройка, [38](#page-41-2)

#### напоминание

см. «текстовые[напоминания](#page-52-3)» или«голосовые напоминания»

профиль «Автономный» [21](#page-24-4)

профиль «Без звука» [21](#page-24-5)

#### радио

см. «FM-[радио](#page-32-3)»

#### секундомер

см. «средства, [секундомер](#page-51-4)»

#### сообщения

отправка MMS, [24](#page-27-5) отправка SMS, [24](#page-27-6) отправка [электронной](#page-28-1) почты, 25 просмотр MMS, [26](#page-29-0)

просмотр SMS, [26](#page-29-1) просмотр [электронной](#page-29-2) почты, 26

#### средства

будильник, [46](#page-49-3) календарь, [49](#page-52-4) калькулятор, [47](#page-50-6) конвертер, [47](#page-50-7) секундомер, [48](#page-51-5) таймер о[братного](#page-51-6) отсчета, 48 фоторедактор, [42](#page-45-3)

#### таймер

см. «средства, таймер [обратного](#page-51-7) отсчета»

#### таймер обратного отсчета

см. «средства, таймер [обратного](#page-51-8) отсчета»

#### текст

ввод, [25](#page-28-2) создание напоминаний, [49](#page-52-5)

тема [22](#page-25-2)

фотографии просмотр, [28](#page-31-2) съемка, [27](#page-30-5)

#### часы

см. [мировое](#page-48-5) время

#### шаблоны

 MMS, [36](#page-39-1) SMS, [36](#page-39-2) вставка, [36](#page-39-3)

экстренные сообщения [40](#page-43-4)

f

#### **Мобильный телефон Samsung GT-C5212**

Данный товар **предназначен** для работы в качестве абонентской радиостанции носимой **в стандарте:**

GSM-900/1800

#### **Размеры (В/Ш/Г):**

112.7x48.5x14,3 мм

**Вес:** 

#### 75 г.

#### **1 Аккумулятор\*:**

Стандартный. Li-Ion, 1000 mAh до 210 часов в режиме ожидания, до 4 часов в режиме разговора.

Срок службы товара: 3 года.

#### **Основные потребительские характеристики:**

- 2 рабочих диапазона (GSM900/1800)
- $\triangleright$  TFT-дисплей 262.144 цветов диагональю 2.2" (176х220 пикселей)
- 1,3 Мпикс камера с возможностью записи видеороликов
- Стерео FM-радио
- Фотоопределитель номера
- 64-инструментальная полифония звонка
- MP3-плеер, JAVA
- Доступ в интернет (WAP 2.0)
- Мультмедийные сообщения (MMS)
- GRPS/EDGE
- Органайзер (календарь, список дел, будильник, секундомер мировое время, калькулятор)
- Встроенный E-mail клиент (POP3/SMTP/IMAP)
- Совместимость с V-Card, V-Calendar (MS Outlook)
- Виброзвонок, Автодозвон
- Телефонная книга 1000 номеров
- Bluetooth 2.1+EDR/USB 2.0
- Поддержка карт расширения памяти microSD

\* Время работы аккумулятора зависит от конфигурации сотовой сети, расстояния до базовой станции, типа SIM-карты, рельефа местности и т.п.

#### **ДЕКЛАРАЦИЯ О СООТВЕТСТВИИ**

 Абонентская радиостанция носимая стандарта GSM 900/1800**GT-C5212** производства фирмы **Samsung Electronics Co., Ltd.** 

#### **соответствует**

"Правилам применения абонентских станций (абонентских радиостанций)

сетей подвижной радиотелефонный связи стандарта GSM 900/1800"

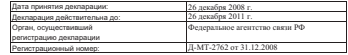

#### **ИНФОРМАЦИЯ О СЕРТИФИКАЦИИ ПРОДУКЦИИ**

 Абонентская радиостанция носимая стандарта GSM 900/1800**GT-C5212** производства фирмы **Samsung Electronics Co., Ltd.** 

сертифицирована органом по сертификации"НИИ-ТЕСТ"

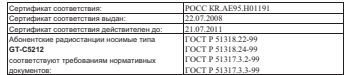

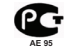

#### Cрок службы: 3 года

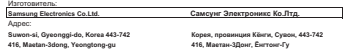

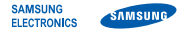

### **Декларация соответствия (R&TTE)**

#### *Компания***Samsung Electronics**

подтверждает, что данный

#### мобильный телефон GSM: C5212,

к которому относится настоящая декларация, соответствует указанным ниже стандартам и нормативным документам.

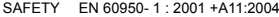

- EMC EN 301 489- 01 V1.6.1 (09-2005) EN 301 489- 07 V1.3.1 (11-2005) EN 301 489- 17 V1.2.1 (08-2002)
- SAR EN 50360 : 2001EN 62209-1 : 2006
- RADIO EN 301 511 V9.0.2 (03-2003) EN 300 328 V1.7.1 (10-2006)

Настоящим декларируется, что [были проведены все существенные радиотехнические тесты <sup>и</sup> что] указанное выше изделие соответствует принципиальным требованиям директивы 1999/5/EC.

Процедура подтверждения соответствия, упомянутая <sup>в</sup> статье 10 <sup>и</sup> подробно описанная <sup>в</sup> Приложении [IV] директивы 1999/5/EC, проводилась <sup>с</sup> привлечением следующих организаций:

BABT, Balfour House, Churchfield Road, Walton-on-Thames, Surrey, KT12 2TD, UK\* Идентификационный знак: 0168

**CE0168** 

Техническая документация хранится в:

Samsung Electronics QA Lab.

и предоставляется по запросу. *(Представитель <sup>в</sup> ЕС)*

> Samsung Electronics Euro QA Lab. Blackbushe Business Park, Saxony Way,

Yateley, Hampshire, GU46 6GG, UK\* 2009.06.08 Yong-Sang Park / S. Manager

Codes

(место <sup>и</sup> дата выпуска) (фамилия <sup>и</sup> подпись уполномоченного лица)

\* Не является адресом сервисного центра Samsung. Адреса <sup>и</sup> номера телефонов сервисного центра Samsung см. <sup>в</sup> гарантийной карточке или обращайтесь по месту приобретения телефона.

Информация, приведенная <sup>в</sup> данном руководстве, может частично не соответствовать функциям телефона. Это зависит от установленного программного обеспечения <sup>и</sup> от оператора мобильной связи.

## **SAMSUNG ELECTRONICS**

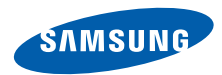

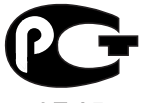

AE 95

World Wide Webhttp://www.samsungmobile.ru

Printed in Korea Code No.: GH68-21355ARussian. 06/2009. Rev. 1.1